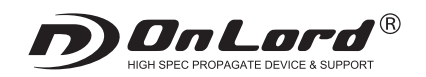

# **OL-029**

# 【USB接続】SDカード防犯カメラ ドーム型 アンスクロン 製品取扱説明書

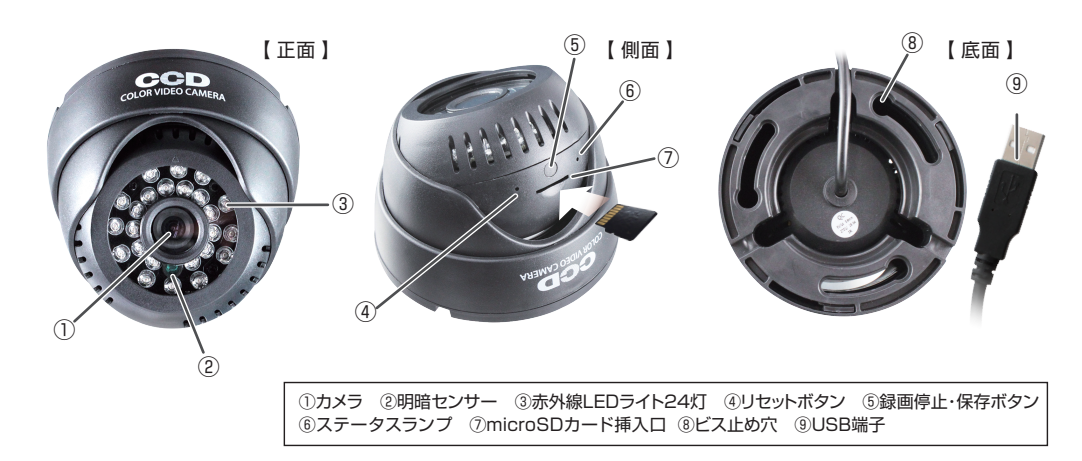

### |1 | microSDカードの準備(録画サイズ、日時の設定)

■はじめにカメラで使用するmicroSDカード(別売)を本体の⑦microSDカード挿入口にセットし、USBケーブルをパソコンに接続し認識させます。 ■公式サポートページにて 「■OL-029 ドーム型防犯カメラ 」→「 設定ツール 」をダウンロードし、フォルダ内にある『 Time & Parameter tool USB

Series V1.3.exe 』を実行します。

■ソフトを立ち上げると下記画面が表示されます。こちらのソフトは録画サイズの設定と日時の設定(自動的に更新されます)を行うものです。

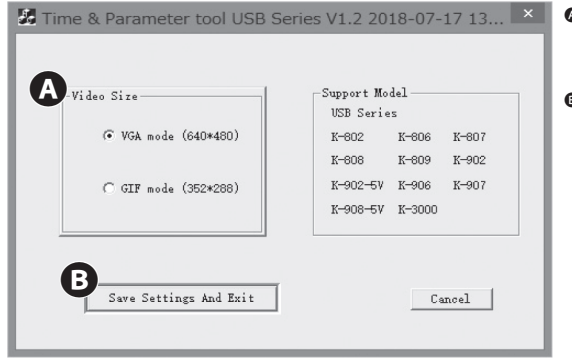

▲録画サイズの設定になります。 VGA(640×480px )形式とCIF(352×288px)形式の 2つから選択します。

■上記の設定が完了したら、こちらのボタンをクリックします。 左図ウィンドウが閉じたら、パソコンからUSBケーブルを取り外し 撮影を行うと、設定した動画サイズと日時が自動更新されます。 ※録画中および録画した動画に設定した日時が表示されます。 尚、日時表示は非表示にすることができません。

### 4 赤外線機能

■一定以下の明るさになると、②明暗センサーにより自動で③赤外線LEDライト24灯が赤く点灯し、赤外線録画モードになります。 ※赤外線モードではモノクロ映像での録画となります。

#### 5 パソコン接続時のリムーバブルディスクとしての認識について

- ■製品本体のUSBケーブルをパソコン等と接続します。(ドライブが認識されるまで約10~15秒かかります)
- ■パソコンのマイコンピューターに新しくリムーバブルディスクとして認識され、以後microSDカード内にアクセスできます。
- ※なお、本操作にドライバーのインストールの必要はありません。(対応OSは自動的にインストールされます)
- ■USB接続ケーブルを取り外す際は、OS指定の【ハードウェアの安全な取り外し方法】に従い正しく切断してください。 ※認識が不安定な場合は、再度接続をし直してください。
- ※ドライバーの不具等で認識できない場合は、他のUSB接続ポートでお試し頂く必要がございます。

#### 6 取付方法

5

■予め、取付予定位置で設置できることをご確認の上、取付作業を行ってください。

■設置する際、壁の強度や周辺の状況等、危険がないか十分に確かめ、本品が落下しないようにしっかりと固定してください。

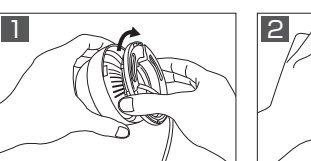

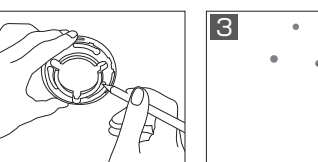

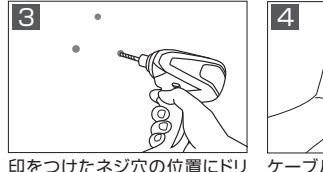

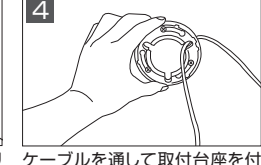

取付台座を反時計方向にまわし て、取り外します。

設置する場所に取付台座をあて ネジ穴の位置にペンなどで印を ルなどで約Φ2mm程度の下穴 属の取付用ネジで、しっかりと固 つけます。

を開けます。

定します。

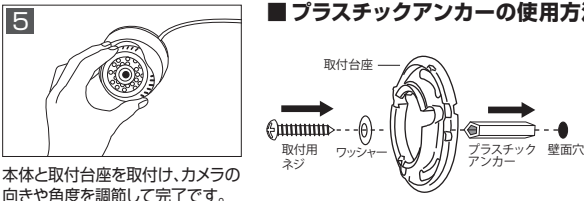

②プラスチックアンカーを差し込む。 ③取付用ネジで壁面に固定する。

ブロック・レンガ・コンクリート壁などに設置する場合は、 コンクリートドリル等で壁に穴を開けます。その後、付属 のプラスチックアンカーを差し込み取付金具を取付用 ネジでしっかりと固定してください。※プラスチックアン カーを差し込む時に接着剤の併用をおすすめします。

向きや角度を調節して完了です。

#### 再生ソフトについて

本製品の推奨再生ソフトは『VLC media player』になります。ソフトは下記URLより無料ダウンロードできます。

**https://www.videolan.org/vlc/index.ja.html (VLC media player※無料) 「VLC」で検索**

※VLC media playerで正常に再生できない場合はお客様のパソコン環境の問題となります。

#### 2 電源

- ■はじめに⑦microSDカード挿入口にmicroSDカード(別売)を挿入します。
- ■電源を入れるには⑨USB端子に付属のACアダプターを接続し、コンセントに差し込みます。⑥ステータスランプの青ランプが点滅し、 約5秒後に自動で録画が開始されます。録画中は常に青ランプが点滅します。
- ※microSDカードが未挿入、または破損していたり、正しく挿入されていない場合は⑥ステータスランプの赤ランプが点灯の状態になり、 正常に動作しません。
- ■電源を切るには⑤録画停止・保存ボタンを押します。録画を停止し、それまでのデータがmicroSDカードに保存されます。 その後、コンセントからアダプターを抜き電源を切ります。

#### 3 録画

- ■正しく電源が入ると自動で⑥ステータスランプの青ランプが点滅を開始し、同時に録画が開始されます。(前項「2 電源」参照) ■録画データは一定時間ごとに1ファイルとして保存されます。
- ■録画を停止するには⑤録画停止・保存ボタンを押します。⑥ステータスランプの赤青ランプが点灯し、録画を停止します。 一定時間後に⑨ステータスランプが青点滅(ゆっくり)し録画を再開します。
- ■電源を切る際は⑤録画停止・保存ボタンを押し、録画停止の状態にしてください。(前項「2 電源」参照)
- ※本製品は繰り返し録画機能により、microSDカードのメモリが一杯になると古いデータから順に上書き録画されます。

## **使用上のご注意**

●製品や製品箱のデザインは予告なく変更される事があります。●プライバシーの侵害・迷--惑防止条例等に抵触する行為には使用しないでください。●輸入品につ き、製品箱等にキズ/汚れがある場合がございます。●本製品は録画を目的としたもので、音声につきましては多少聞き取りづらくなっております。予めご了承ください。 ●本製品が作動しない場合は、microSDカードの挿入およびACアダプタが電源入力端子に接続されており、コンセントに差し込まれているかを確認してください。●設 置が不十分ですと落下等の危険がありますので、本製品の設置は確実に行ってください。●取付後、本製品がしっかりと固定されていて脱落しないことを必ず確認してく ださい。●破損・振動・衝撃等のおそれのある場所でのご使用はおやめください。●ベンジンやシンナー等では拭かないでください。●分解や改造をしないでください。

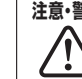

**注意・警告** 本製品は完全防水ではございません。屋外等の雨がかりのある場所で使用される場合は、 **microSDカード挿入口などの記録装置内蔵部およびプラグ等の接続部に防水処理を行う**必要があります。

尚、記録装置内蔵部および接続部への浸水等によるショートや火災等の事故についての一切の責任を負いかねます。

#### **On Lord 製品サポートページ http://www.onsquare.jp/index.html**

Ver.02

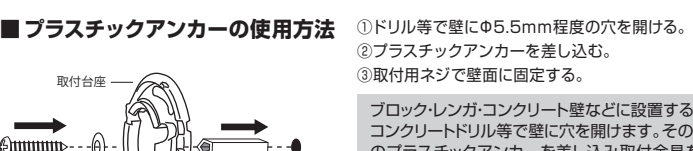